# YouTestMe

Single Choice Questions

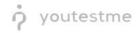

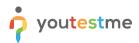

| File name       | Single Choice Question Type         |
|-----------------|-------------------------------------|
| Author          | YouTestMe                           |
| Confidentiality | Internal or Public                  |
| Last save date  | Friday, March-04-2022 at 1:30:00 PM |

## **Table of Contents**

| 1 | Introduction                        | 2 |
|---|-------------------------------------|---|
| 2 | Adding Questions to a Question Pool | 3 |
| 3 | Single Choice Question Type         | 4 |

#### **1** Introduction

This document's purpose is to explain the requirement R04 - Multiple choice Select only one choice option.

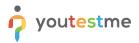

# 2 Adding Questions to a Question Pool

To access the question pool, you should navigate to "Tests" and select "Question pools".

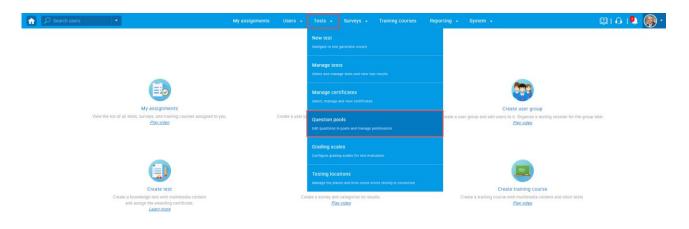

To add questions into a new question pool, you should:

- 1. Click the "New" button.
- 2. Enter the name of the question pool.
- 3. Click "Save".

| Search users                                                                                                    | My assignments Users • Tests • Surveys • Training courses Reporting • System •                                                                                                    | 💷 i 🗘 i 🖳 🎯 -                                                                   |
|----------------------------------------------------------------------------------------------------|----------------------------------------------------------------------------------------------------|---------------------------------------------------------------------------------|
| Rearch users       New     Import from JSON       May Pott     All pools       My Pott     All pools       Pools (63, 423)     Pools (7, 17)       A Attonomy - Advanced Level (0, 4)     Pools (7, 17)       A Astronomy - Advanced Level (0, 4)     Pools (7, 17)       A Astronomy - Advanced Level (0, 4)     Pools (7, 17)       Demo Pool (0, 15)     Digital Marketing (2, 12)       Demo Pool (0, 15)     Digital Marketing (2, 12)       Essay Questions (0, 20)     Essample Pool (0, 10)       Informatics (0, 4)     Informatics (0, 4)       Informatics (0, 4)     Informatics (0, 4)       Import from the Survey (0, 11)     Pools Test Survey (0, 11)       Pools Test Survey (0, 11)     Tax (2, 7) | My assignment Years and store questions is pools. Question pools can be herearchickly organized. You can us can not be to create randomy questioned to be to event whereas the intervention. Purposed   Image: The start is a store of the following:   Image: The start is a store of the following:   Image: The start is a store of the following:   Image: The start is a store of the following:   Image: The start is a store of the following:   Image: The start is a store of the following:   Image: The start is a store of the following:   Image: The start is a store of the following:   Image: The start is a store of the following:   Image: The start is a store of the start is a store of the store of the store of the store of the store of the store of the store of the store of the store of the s | ()<br>()<br>()<br>()<br>()<br>()<br>()<br>()<br>()<br>()<br>()<br>()<br>()<br>( |
| , 🗅 Tax (2, 7)                                                                                                    |                                                                                                    |                                                                                 |

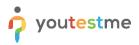

## 3 Single Choice Question Type

Single-choice questions offer multiple possible answers, where only one can be selected as the correct. To create a single choice question, you should:

- 1. Click on the "Questions" tab.
- 2. Click the "Add question" button and select the "Single choice" option.

| î | ♀ Search users                       |                                                                                                    | •             |          |                  |            | M            | y assignment | s U:        | lsers 👻  | Tests 👻       | Survey      | s 🗸  | Training course     | s      | Reporting 👻  | System | n 👻  |      |           |     | Q            | 6 I 🔍 | ()<br>() |
|---|--------------------------------------|----------------------------------------------------------------------------------------------------|---------------|----------|------------------|------------|--------------|--------------|-------------|----------|---------------|-------------|------|---------------------|--------|--------------|--------|------|------|-----------|-----|--------------|-------|----------|
|   | Test question pool<br>01 - Demo pool |                                                                                                    |               |          |                  |            |              |              |             |          |               |             |      |                     |        |              |        |      |      |           |     | New sub-pool |       | ?        |
|   | Informatio Questions                 | User                                                                                                    | rs Statist    | tics     |                  |            |              |              |             |          |               |             |      |                     |        |              |        |      |      |           |     |              |       |          |
|   | Add question - Load                  | d ques                                                                                                    | tions - F     | Filter l | by tags: 💿       |            |              |              |             |          |               |             |      |                     |        |              |        |      |      |           |     |              |       |          |
| 2 | Single choice                        |                                                                                                    |               |          |                  |            |              |              |             |          |               |             |      |                     |        |              |        |      |      |           |     |              |       |          |
| - | Multiple choice                      | 1                                                                                                    | ID ·          | •        | External ID      | 0          |              |              | Question    | n text   |               |             | 0    | Source pool         | \$     | Difficulty ¢ |        | Туре | 0    | Issues    |     |              |       |          |
|   | Essay                                |                                                                                                    | ç             | p        |                  | Q          |              |              |             |          |               |             | ρ    |                     | ρ      | Select one   | Select | one  | ✓ S( | elect one | ~   | ,            |       |          |
|   | Ordering                             | als no                                                                                                    | ol. To add ou | uestio   | ns, click "Add o | uestion* l | utton to add | them manue   | ally or 'Le | oad ques | tions' to loa | d them from | an F | vcel template or fr | om the | OTI package  |        |      |      |           |     |              |       |          |
|   | Fill in the blanks                   | his pool. To add questions, click "Add question" button to add them manually, or "Load questions" to load them from an Excel template or from the QTI package.                                                                                                    |               |          |                  |            |              |              |             |          |               |             |      |                     |        |              |        |      |      |           |     |              |       |          |
|   | True/False                           | in in the second second s |               |          |                  |            |              |              |             |          |               |             |      |                     |        | ws: 0        |        |      |      |           |     |              |       |          |
|   | Matching                             |                                                                                                    |               |          |                  |            |              |              |             |          |               |             |      |                     |        |              |        |      |      | 100       | 115 |              |       |          |
|   | Matrix                               |                                                                                                    |               |          |                  |            |              |              |             |          |               |             |      |                     |        |              |        |      |      |           |     |              |       |          |
|   | Open-ended                           |                                                                                                    |               |          |                  |            |              |              |             |          |               |             |      |                     |        |              |        |      |      |           |     |              |       |          |
|   | Hot spot                             |                                                                                                    |               |          |                  |            |              |              |             |          |               |             |      |                     |        |              |        |      |      |           |     |              |       |          |

- 1. Enter the question text.
- 2. Enter answer text.
- 3. Add more answers by clicking on the "Add answer" button.

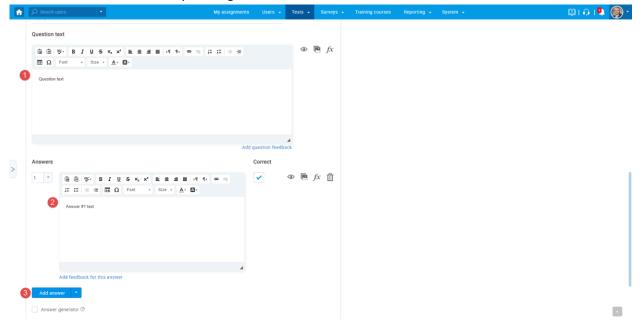